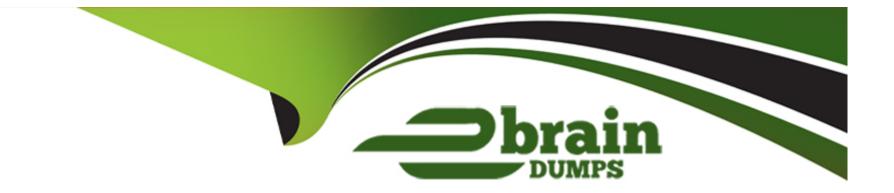

# **Free Questions for OmniStudio-Developer by ebraindumps**

# Shared by Garrison on 12-12-2023

**For More Free Questions and Preparation Resources** 

**Check the Links on Last Page** 

# **Question 1**

#### **Question Type:** MultipleChoice

In an Integration Procedure, a developer needs to perform a multi-step calculation on every element of an array.

Based on best practices, what two methods are recommended?

Choose 2 answers

#### **Options:**

A- Use a Set Values Element inside a Loop Block.

B- Use a Decision Matrix Action to call a Decision Matrix.

**C-** Use a List Action to merge the array elements together.

D- Use an Expression Set Action to call an Expression Set.

#### Answer:

A, D

# **Question 2**

A developer needs to retrieve data from an external system that stores policy dat

a. The external system supports REST APIs to access and update the policies. Due to the volume of the policy data and peak hours of business, calls to the REST APIs sometimes take longer than expected to respond.

The developer creates an Integration Procedure to retrieve the policy data for use in an OmniScript.

Given the external system's known performance issues, which two configurations should be used to implement the call to the external system?

Choose 2 answers

### **Options:**

A- Set the Timeout property on the HTTP Action in the Integration Procedure

- B- Check the Chainable checkbox on the Integration Procedure Action in the OmniScript
- C- Configure a Remote action with timeout settings of 120000
- D- Check the Chain On Step checkbox on the HTTP Action in the Integration Procedure

#### Answer:

A, C

# **Question 3**

#### **Question Type:** MultipleChoice

A developer writes an OmniScript that includes a DataRaptor that updates the Account status based on information provided from the OmniScript. The information must be updated only if the Account record already exists. Otherwise, a new account must be created.

How should the developer accomplish this task?

#### **Options:**

- A- Check the Upsert Key checkbox on the Account Status field
- B- Check the Upsert Key and Is Required for Upsert checkboxes on the Account Id field
- C- Populate the Lookup Object and Lookup Fields
- D- Check Overwrite Target For All Null Inputs checkbox on the Account Id field

## Answer: C

## **Question 4**

A developer is creating a FlexCard for a new Community page. The FlexCard will display case information along with actions to close the case and update the case, and it will be styled using the Community's theme.

What must the developer do to configure the FlexCard for deployment in a Community?

## **Options:**

- A- Set the Deployment property in Card Configuration to 'Community'
- B- Add the FlexCard's API name to the FlexCard Player component
- C- Set the Target property in Publish Options to 'CommunityPage'
- D- Configure the Component Visibility in the Custom Component

## Answer:

С

# **Question 5**

**Question Type:** MultipleChoice

Refer to the exhibit below. A developer has configured an Integration Procedure element with SEND/RESPONSE TRANSFORMATIONS as shown.

Alternatively, how could the developer configure Additional Input to send exactly the same data? Assume that the developer checked Send Only Additional Input.

## ▼ SEND/RESPONSE TRANSFORMATIONS

| Send JSON Path (i)      | Send JSON Node ①     |  |
|-------------------------|----------------------|--|
| DRExtractAction:Account | SecondaryAccount     |  |
| Response JSON Path      | Response JSON Node ① |  |
|                         |                      |  |

A)

Key %DRExtractAction:Account% Value SecondaryAccount

B)

Key

Value

SecondaryAccount

\*DRExtractAction:Account\*

C)

Key SecondaryAccount Value DRExtractAction:Account

D)

Key DRExtractAction:Account Value SecondaryAccount

## **Options:**

A- Option A B- Option B

C- Option C

D- Option D

## Answer: D

# **Question 6**

## **Question Type: MultipleChoice**

Refer to the exhibit below. What JSON code correctly represents the step in the OmniScript Structure panel shown?

| E Step1    | đ | 亩 | ^ |
|------------|---|---|---|
| Step 1     |   |   |   |
| V Block1   |   |   |   |
| Telephone1 |   |   |   |
| ✓ Block2   |   |   |   |

A)

```
"step1": {
    "Block1": {
        "Text1": "Text",
        "Telephone1": "1234567890"
    },
    "Block2": {
        "Checkbox1": false,
        "Block3": {
             "Block3": {
                  "Multi-select1": "Value A;Value B"
             }
    }
}
```

## B)

# Options: A- Option B- Option C- Option

#### Answer:

В

## To Get Premium Files for OmniStudio-Developer Visit

https://www.p2pexams.com/products/omnistudio-developer

**For More Free Questions Visit** 

https://www.p2pexams.com/salesforce/pdf/omnistudio-developer

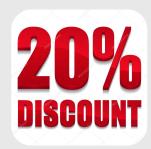